## Fulton Virtual Parent Observer Account Instructions

## Instructions to create your Canvas Observer Account**:**

1.) Ask your student to log into their Genius/Canvas account (log in through ClassLink or www.fulton.geniussis.com, then have them click "Go To Course")

- 2.) Once in their account, click the "Account" tab on the left, then select "Settings"
- 3.) Click the button on the right of the screen that says "Pair with Observer"
- 4.) Copy the Pairing Code
- 5.) Visit [https://fultonschools.instructure.com/login/canvas](https://nam11.safelinks.protection.outlook.com/?url=https%3A%2F%2Ffultonschools.instructure.com%2Flogin%2Fcanvas&data=04%7C01%7CWeaveram%40fultonschools.org%7C1925cafd192e41b69ebd08d99952432b%7C0cdcb19881694b70ba9fda7e3ba700c2%7C1%7C0%7C637709400881263216%7CUnknown%7CTWFpbGZsb3d8eyJWIjoiMC4wLjAwMDAiLCJQIjoiV2luMzIiLCJBTiI6Ik1haWwiLCJXVCI6Mn0%3D%7C1000&sdata=T7VAjcQahSQ50XmrBUAAla4Pb2j4V50%2BzCtyJWKUBGU%3D&reserved=0)
- 6.) Click "Parent of a Canvas User? Click Here for an Account"

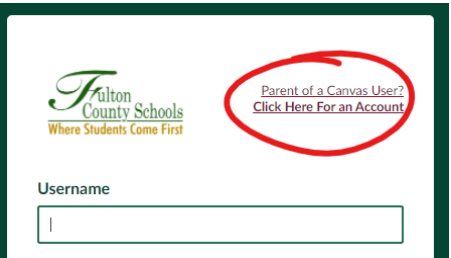

7.) Fill out the form, including the Pairing Code, then click "Start Participating"

## Helpful Links:

- **How students get the pairing code:** *[https://community.canvaslms.com/t5/Student-Guide/How-do-I-generate-a](https://community.canvaslms.com/t5/Student-Guide/How-do-I-generate-a-pairing-code-for-an-observer-as-a-student/ta-p/418)[pairing-code-for-an-observer-as-a-student/ta-p/418](https://community.canvaslms.com/t5/Student-Guide/How-do-I-generate-a-pairing-code-for-an-observer-as-a-student/ta-p/418)*
- **How parents create an account:** *[https://community.canvaslms.com/t5/Observer-Guide/How-do-I-sign-up](https://community.canvaslms.com/t5/Observer-Guide/How-do-I-sign-up-for-a-Canvas-account-as-a-parent/ta-p/540)[for-a-Canvas-account-as-a-parent/ta-p/540](https://community.canvaslms.com/t5/Observer-Guide/How-do-I-sign-up-for-a-Canvas-account-as-a-parent/ta-p/540)*
- **Canvas 101 for Parents:** *<https://fultonschools.instructure.com/courses/892>*